Mobile
PIN/PUK
Internet Settings
VoiceMail
Second call

Quick User Guide - 2021

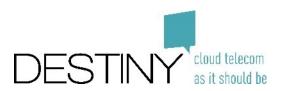

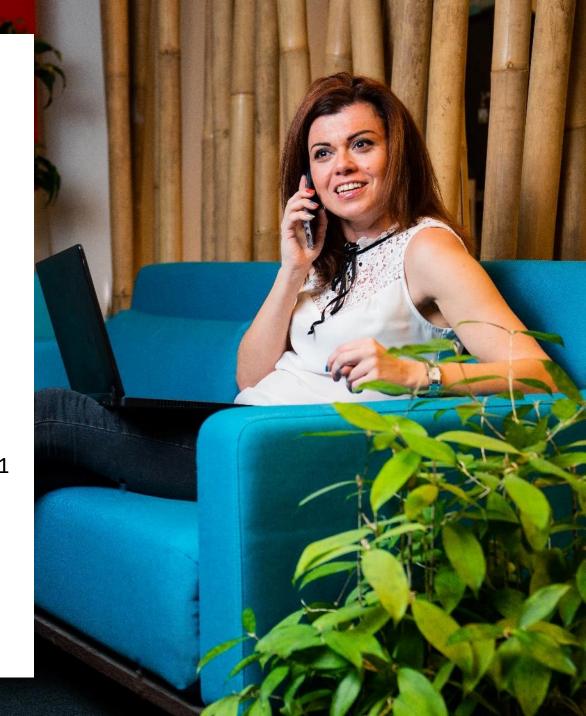

## Change PIN Code

### **Change PIN:**

Dial from the mobile device with the SIM card the following number then press the green button (call):

\*\*04\*actualPIN\*newPIN\*newPIN#

i.e. to change the default PIN 1111 to a personal PIN 2020, type the following

\*\*04\*1111\*2020\*2020# (dial/green)

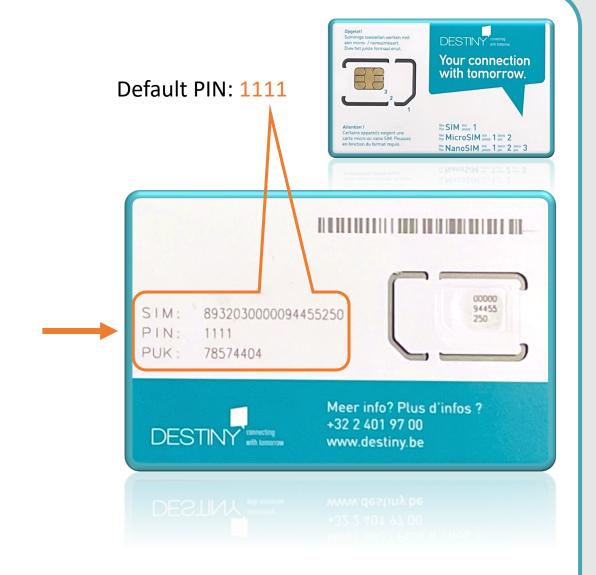

### Lost PIN Code

#### Lost PIN code

Find your PUK code on the original card. Keep it aside and dial following number:

\*\*05\*PUKcode\*new\_PIN\*new\_PIN#

i.e. to change the default PIN 1111 to a personal PIN 2020, type the following

\*\*05\*7874404\*2020\*2020# (dial/green)

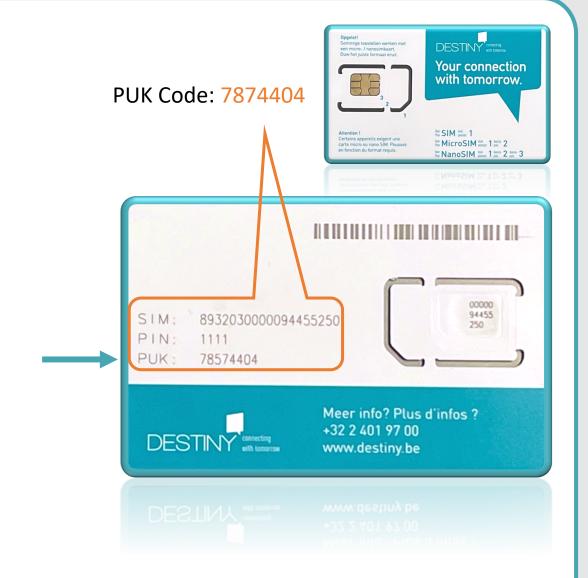

Mobile Data - iPhone

## iOS – iPhone Activate Mobile Internet - APN

Go to settings of your device.

Settings
Mobile Data
Mobile Data Options
Mobile Data Network

APN internet.fuzer
Username fuzer
Username fuzer

Other fields -leave empty-

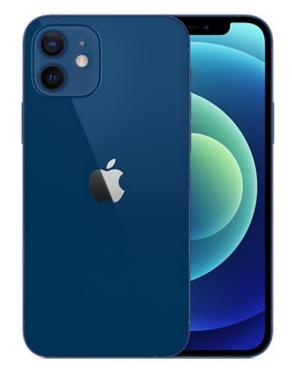

Mobile Data- Android

# **Android** Samsung, OnePlus, Huawei,... **Activate Mobile Internet - APN**

From the home screen, tap the Menu button.

Tap Settings.

Tap Mobile networks.

Tap Access Point Names.

Tap the Menu button.

Tap New APN

Tap the Name field.

Enter Internet, then tap OK.

APN internet.fuzer Username fuzer

Username fuzer

Other fields -leave empty-

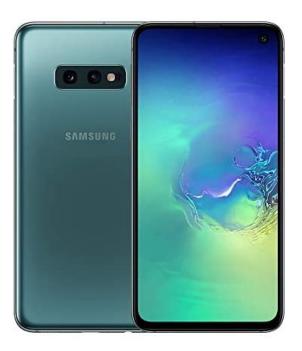

### Mobile Number

## 9123

### To listen to voicemail of your mobile number:

dial 9123

when abroad dial

+32 48619 **9123** 

Tip:

Make new contact on your mobile with 9123 and call it "Voicemail".

Tip:

By default the voicemail starts after 20 seconds. To extend or reduce the time before the voicemail starts, select the amount of seconds between: 5,10,20, 25 or 30 seconds.

For <u>25</u> seconds dial following number

Dial \*\*61\*0032486199122\*\*25# (dial/green button)

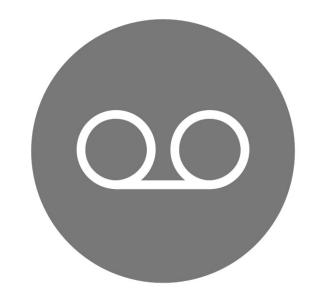

VoiceMail

### Fix Number

### To listen to voicemail of your fix line:

Via ConnectMe: Dial 8500

Via Deskphone: Dial 8500

Via Mobile: Dial 8500

You must be in Corporate Mode (\*)

Tip:

(\*) From your mobile, to set your status in Corporate mode: dial 8502

Tip:

From your mobile, to set your status in Private mode: dial 8503

8500

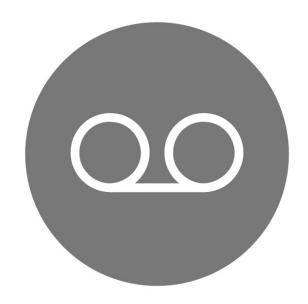

## Second call

### To activate second call on your mobile number:

dial \*43# (then dial/green button)

Tip:

To deactivate the service, enter #43#, followed by the send or OK button.

2

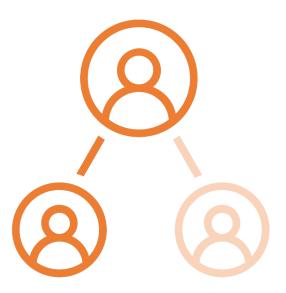